# Oracle® Communications Unified Data Repository Provisioning Gateway Guide

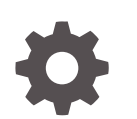

Release 1.6 F31310-02 May 2020

ORACLE

Oracle Communications Unified Data Repository Provisioning Gateway Guide, Release 1.6

F31310-02

Copyright © 2020, Oracle and/or its affiliates.

Primary Authors: (primary author), (contributing author), (contributing author), (contributor), (contributor)

This software and related documentation are provided under a license agreement containing restrictions on use and disclosure and are protected by intellectual property laws. Except as expressly permitted in your license agreement or allowed by law, you may not use, copy, reproduce, translate, broadcast, modify, license, transmit, distribute, exhibit, perform, publish, or display any part, in any form, or by any means. Reverse engineering, disassembly, or decompilation of this software, unless required by law for interoperability, is prohibited.

The information contained herein is subject to change without notice and is not warranted to be error-free. If you find any errors, please report them to us in writing.

If this is software or related documentation that is delivered to the U.S. Government or anyone licensing it on behalf of the U.S. Government, then the following notice is applicable:

U.S. GOVERNMENT END USERS: Oracle programs (including any operating system, integrated software, any programs embedded, installed or activated on delivered hardware, and modifications of such programs) and Oracle computer documentation or other Oracle data delivered to or accessed by U.S. Government end users are "commercial computer software" or "commercial computer software documentation" pursuant to the applicable Federal Acquisition Regulation and agency-specific supplemental regulations. As such, the use, reproduction, duplication, release, display, disclosure, modification, preparation of derivative works, and/or adaptation of i) Oracle programs (including any operating system, integrated software, any programs embedded, installed or activated on delivered hardware, and modifications of such programs), ii) Oracle computer documentation and/or iii) other Oracle data, is subject to the rights and limitations specified in the license contained in the applicable contract. The terms governing the U.S. Government's use of Oracle cloud services are defined by the applicable contract for such services. No other rights are granted to the U.S. Government.

This software or hardware is developed for general use in a variety of information management applications. It is not developed or intended for use in any inherently dangerous applications, including applications that may create a risk of personal injury. If you use this software or hardware in dangerous applications, then you shall be responsible to take all appropriate fail-safe, backup, redundancy, and other measures to ensure its safe use. Oracle Corporation and its affiliates disclaim any liability for any damages caused by use of this software or hardware in dangerous applications.

Oracle and Java are registered trademarks of Oracle and/or its affiliates. Other names may be trademarks of their respective owners.

Intel and Intel Inside are trademarks or registered trademarks of Intel Corporation. All SPARC trademarks are used under license and are trademarks or registered trademarks of SPARC International, Inc. AMD, Epyc, and the AMD logo are trademarks or registered trademarks of Advanced Micro Devices. UNIX is a registered trademark of The Open Group.

This software or hardware and documentation may provide access to or information about content, products, and services from third parties. Oracle Corporation and its affiliates are not responsible for and expressly disclaim all warranties of any kind with respect to third-party content, products, and services unless otherwise set forth in an applicable agreement between you and Oracle. Oracle Corporation and its affiliates will not be responsible for any loss, costs, or damages incurred due to your access to or use of third-party content, products, or services, except as set forth in an applicable agreement between you and Oracle.

# **Contents**

### 1 [Introducing Provisioning Gateway](#page-3-0)

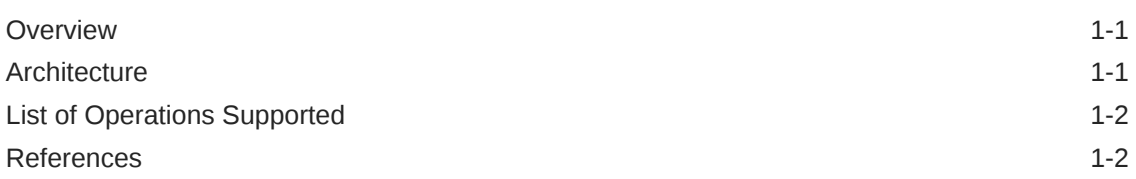

### 2 [Installing Provisioning Gateway](#page-5-0)

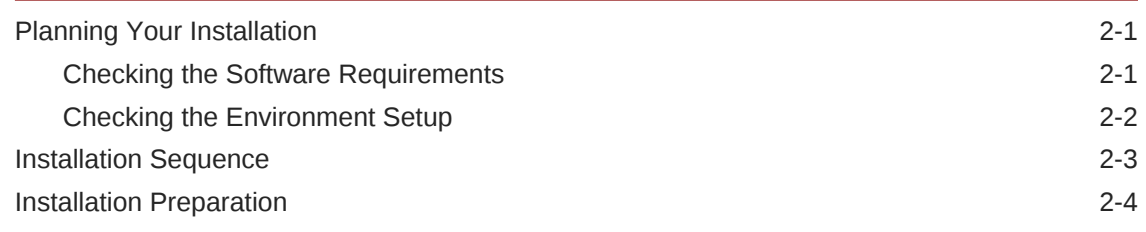

### 3 [Customizing Provisioning Gateway](#page-11-0)

- 4 [Upgrading an Existing ProvGateway Deployment](#page-22-0)
- 5 [Uninstalling Provisioning Gateway](#page-23-0)

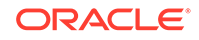

# <span id="page-3-0"></span>1 Introducing Provisioning Gateway

In this chapter, you will get an overview of Provisioning Gateway, its architecture and the operations it supports.

## **Overview**

In this section, you will get an overview on Provisioning Gateway.

**Oracle Provisioning Gateway** is implemented as a cloud-native function. It offers a rest interface for SLF data provisioning. It relays the request received by the provisioning system to multiple 5G UDRs. It then consolidates the response received from each UDR and sends back the final response to the provisioning system.

With the help of Ingress Gateway, Provisioning Gateway provides an HTTP2 based secured RESTful interface for provisioning clients.

## **Architecture**

In this section, you will learn about Provisioning Gateway architecture.

Provisioning Gateway:

- Interfaces with provisioning system on the northbound and UDR (5G) on the southbound interface.
- Provisioning system uses REST-JSON based interface to send requests to UDR.
- Forks requests to multiple UDRs (multiple segments like UDR1, UDR2). The number of UDRs to which requests are forked is configurable
- Is deployed in a pair. Each one is stateless and do not communicate with each other. If one of the Provisioning Gateway fails, provisioning system can send commands to second Provisioning Gateway to continue provisioning
- Micro services are:
	- **Ingress API Gateway:** receives requests from provisioning system and forwards the same to provGwy service. It also provides TLS for secure request handling and loadbalances among all provGwy service pods.
	- **ProvGwy service:** is the core service, which handles the main business logic of forking requests to multiple UDR/SLF. The service ensures the provisioning operations are atomic across segments i.e. returns success only when requests are successful on all UDR/SLFs.
- CNF is integrated with OCCNE services like EFK, Prometheus/Grafana and Jaegar.

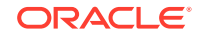

## <span id="page-4-0"></span>List of Operations Supported

In this section, you will learn about the Network Function (NF) related operations for provisioning.

The NF-group-id related operations for provisioning are:

- **Update SLF data for a subscriber:** Adds or updates the SLF data.
- **Get SLF Data:** Retrieves the nf-group information of a subscriber.
- **Delete SLF Data:** Deletes the nf-group information and related data for a subscriber.

## References

In this section, you will learn about Provisioning Gateway references.

Refer to the following documents for more information on Provisioning Gateway usage in 5G cloud native environment.

- Unified Data Repository Installation and Upgrade Guide
- Unified Data Repository User's Guide

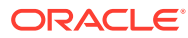

# <span id="page-5-0"></span>2 Installing Provisioning Gateway

In this chapter, you will learn to install Provisioning Gateway.

# Planning Your Installation

In this section, you will learn to plan Provisioning Gateway installation.

#### **Pre-installation Tasks:**

- Checking the software requirements
- [Checking the environment setup](#page-6-0)

### Checking the Software Requirements

In this section, you will learn about softwares required to install provisioning gateway.

Before installing Provisioning Gateway, install the following softwares on your system.

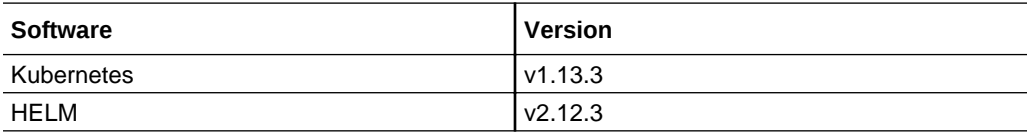

Additional softwares that needs to be deployed as per the requirement of the services are:

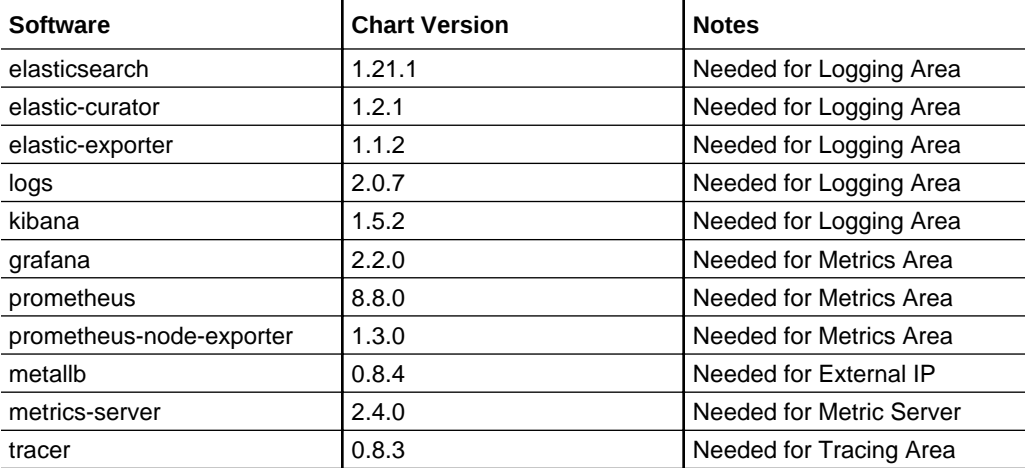

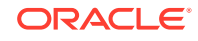

<span id="page-6-0"></span>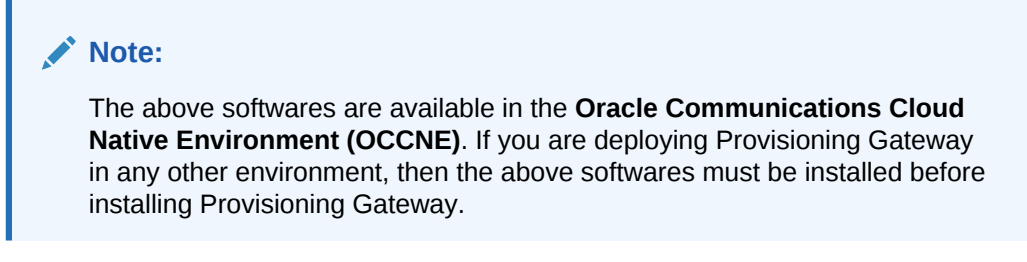

To check the installed software items, execute the following command:

```
helm ls
```
Some systems may need to use helm command with **admin.conf** file as follows:

```
helm --kubeconfig admin.conf
```
## Checking the Environment Setup

In this section, you will learn to setup an environment to install Provisioning Gateway.

Before installing Provisioning Gateway, your system should have the following:

- **Provisioning Gateway Software:** The ProvGateway software consists of:
	- **ProvGw Helm Chart:** It reflects the ProvGateway software version. It comes in the form of a zipped tar file.
	- **Software images of the micro-services**. The images are available in the form of docker images and/or tar file.

#### **Note:**

For more details about ProvGateway software, see [Checking the](#page-5-0) [Software Requirements](#page-5-0)

- **Network Access:** The Kubernetes cluster hosts must have network access to:
	- Local docker image repository where the ProvGateway images are available.
	- Local helm repository where the ProvGateway helm charts are available.

#### **Note:**

Execute all the kubectl and helm commands used in this document on a system depending on the infrastructure of the deployment. It may be some client machine like virtual machine, server, local desktop so on).

- **Laptop/Desktop Client Software:** A laptop/desktop where the user executes deployment commands should have:
	- Network access to the helm repository and docker image repository
	- Helm repository configured on the client
	- Network access to the Kubernetes cluster

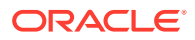

- Necessary environment settings to run the 'kubectl' commands. The environment should have privileges to create namespace in the Kubernetes cluster.
- Helm client installed with the 'push' plugin. The environment should be configured so that the 'helm install' command deploys the software in the Kubernetes cluster.

## <span id="page-7-0"></span>Installation Sequence

In this section, you will learn about ProvGateway installation sequence:

The installation sequence of ProvGateway is as follows:

- **1.** [Installation Preparation](#page-8-0)
- **2. Namespace Creation:** Refer to *Unified Data Repository Installation and Upgrade Guide - OCUDR Namespace Creation*.

**Note:**

Modify the namespace as provgw.

**3. Service Account, Role and RoleBinding Creation:** Refer to *Unified Data Repository Installation and Upgrade Guide - OCUDR Service Account, Role and RoleBinding Creation*.

**Note:**

Use provgw in place of ocudr.

**4. Kubernetes Secret Creation** (provgw-ingress-secret) for storing private keys and certificates for https: Refer to *Unified Data Repository Installation and Upgrade Guide - Kubernetes Secret Creation: Private Keys and Certificates for IngressGateway*.

**Note:**

Use provgw in place of ocudr.

**5. provgw-custom-values.yaml File Configuration**: This includes repository path, primary and secondary node and ProvGateway details configuration. Other configurations may change depending on the deployment.

**Note:**

For more details, you can refer to [Customizing Provisioning Gateway](#page-11-0).

**6. ProvGateway Deployment and Verification:** You can deploy ProvGateway either with **HELM repository** or with **HELM tar** in Kubernetes cluster. Execute the following command to deploy ProvGateway:

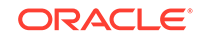

<span id="page-8-0"></span>helm install <helm chart> [--version <ProvGw version>] --name <release> --namespace <k8s namespace> -f <provgw-customvalues-1.6.0.yaml>

In the above command:

- **<helm chart>:** is the name of the chart which is of the form <helm repo>/ provgw.
- **<ProvGw version>:** is the software version (helm chart version) of the ProvGw. This is optional. If omitted, the default is 'latest' version available in helm repository.
- **<release>:** is a user defined name to identify the helm deployment. From 1.6.0 release onwards, all pod names, service name, deployment name are prepended by this release name.
- **<k8s namespace>:** is a user defined name to identifying the kubernetes namespace of the ProvGw. All the ProvGw micro services are deployed in this kubernetes namespace.
- **<provgw-custom-values-1.6.0.yaml>:** is the customized provgw-customvalues-1.6.0.yaml file. For more details, refer to [Customizing Provisioning](#page-11-0) [Gateway](#page-11-0).

#### **Note:**

If helm3 is used, then execute the following command for installation: helm install -name <release> --namespace <k8s namespace> -f <provgw-custom-values-1.6.0.yaml> <helm chart>

After Provgateway deployment, you need to verify whether all the services and pods are up and running.

## Installation Preparation

In this section, you will learn to prepare for ProvGateway installation.

Installation Preparation includes downloading the required files and loading the files to the system. The steps are:

- **1.** Download the ProvGateway package file from Oracle Software Delivery Cloud (OSDC). Execute the following command to download ProvGateway package. <nfname>-pkg-<marketing-release-number>.tgz
- **2.** Untar the ProvGateway Package File. Execute the following command to untar ProvGateway Package File.

```
tar -xvf provgw-pkg-1.6.0.tgz
```
This command results into provgw-pkg-1.6.0 directory. The directory consists of following:

- **ProvGw Docker Images File:** provgw-images-1.6.0.tar
- **Helm File:** provgw-1.6.0.tgz
- **Readme txt File:** The Readme, txt contains cksum and md5sum of tarballs.

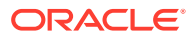

- **3.** Verify the checksums of tarballs. Execute the following command: Readme.txt
- **4.** Load the tarballs to docker images. Execute the following command: # docker load --input /root/provgw-images-1.6.0.tar
- **5.** Check if all the images are loaded. Execute the following command: docker images | grep provgw
- **6.** Tag the docker images to docker registry. Execute the following command: docker tag <image-name>:<image-tag> <docker-repo>/<image-name>:<imagetag>

#### **Sample Commands:**

```
# docker tag provgw/prov_gw:1.6.0 <customer repo>/provgw/prov_gw:1.6.0
# docker tag provgw/ocingress_gateway:1.6.2 <customer repo>/
ocingress_gateway:1.6.2
# docker push <customer repo>/ocingress_gateway:1.6.2
# docker tag provgw/configurationinit:1.1.1 <customer repo>/
configurationinit:1.1.1
# docker push <customer repo>/configurationinit:1.1.1
# docker tag provgw/configurationupdate:1.1.1 <customer repo>/
configurationupdate:1.1.1
# docker push <customer repo>/configurationupdate:1.1.1
```
- **7.** Push the docker images to docker registry. Execute the following command: docker push <docker-repo>/<image-name>:<image-tag>
- **8.** Untar Helm Files. Execute the following command: tar -xvzf provgw-1.6.0.tgz
- **9.** Download the Provisioning Gateway Custom Template ZIP file from OHC. The steps are as follows:
	- **a.** Go to the URL, docs.oracle.com
	- **b.** Navigate to **Industries**->**Communications**->**Cloud Native Core**.
	- **c.** Click the ProvGateway Custom Template link to download the zip file.
	- **d.** Unzip the template to get provgw-custom-configtemplates-1.6.0.0 file that contains the following:
		- **ProvGW\_Dashboard.json:** This file is used by grafana.
		- **prov-gw5g-custom-values-1.6.0.yaml:** This file is used during installation.
		- **rollback.py**
		- **upgrade.py**
		- **rollbackPCFschema\_15\_3.py**
		- **UDR\_Dashboard.json**
		- **ProvGw\_Dashboard.json**

Following are the ProvGateway Images.

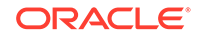

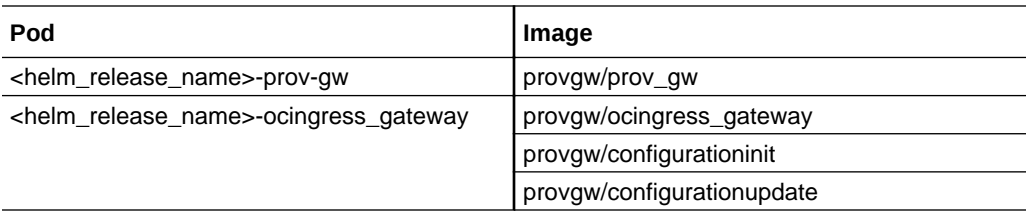

# <span id="page-11-0"></span>3 Customizing Provisioning Gateway

In this section, you will learn to customize Provisioning Gateway deployment. You can customize it by overriding the default values of various configurable parameters.

A ProvGateway Customization file is given below:

```
# Copyright 2019 (C), Oracle and/or its affiliates. All rights reserved.
global:
   dockerRegistry: reg-1:5000
   serviceAccountName:
   prefix:
     container:
     configmap:
     hpa:
prov-gw:
   image:
     name: provgw/prov_gw
     tag: 1.6.0
     pullPolicy: Always
   service:
     type: ClusterIP
     port:
       https: 5002
       http: 5001
       management: 9000
   deployment:
     replicaCount: 2
   logging:
     level:
       root: "WARN"
   resources:
     limits:
       cpu: 3
       memory: 4Gi
     requests:
       cpu: 3
       memory: 4Gi
     target:
       averageCpuUtil: 80
   server:
     redirect:
       http: false
```

```
 http2enabled: true
   udr:
     segs:
       - ocudr-ingressgateway.ocudr
       - ocudr-ingressgateway.ocudr
   minReplicas: 2
   maxReplicas: 4
prov-ingressgateway:
  global:
    # Docker registry name
    # dockerRegistry: reg-1:5000/ocudr
    # Specify type of service - Possible values are :- ClusterIP, NodePort, 
LoadBalancer and ExternalName
    type: LoadBalancer
    # Enable or disable IP Address allocation from Metallb Pool
    metalLbIpAllocationEnabled: true
    # Address Pool Annotation for Metallb
    metalLbIpAllocationAnnotation: "metallb.universe.tf/address-pool: 
signaling"
    # If Static node port needs to be set, then set staticNodePortEnabled 
flag to true and provide value for staticNodePort
    # # Else random node port will be assigned by K8
    staticNodePortEnabled: false
    staticHttpNodePort: 30075
    staticHttpsNodePort: 30043
  image:
    # image name
    name: provgw/ocingress_gateway
    # tag name of image
    tag: 1.6.2
    # Pull Policy - Possible Values are:- Always, IfNotPresent, Never
    pullPolicy: Always
  initContainersImage:
    # inint Containers image name
    name: provgw/configurationinit
    # tag name of init Container image
    tag: 1.1.1
    # Pull Policy - Possible Values are:- Always, IfNotPresent, Never
    pullPolicy: Always
  updateContainersImage:
    # update Containers image name
    name: provgw/configurationupdate
    # tag name of update Container image
    tag: 1.1.1
    # Pull Policy - Possible Values are:- Always, IfNotPresent, Never
```
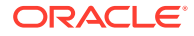

```
 pullPolicy: Always
 service:
   ssl:
     tlsVersion: TLSv1.2
     privateKey:
       k8SecretName: provgw-ingress-secret
       k8NameSpace: provgw
       rsa:
         fileName: rsa_private_key_pkcs1.pem
       ecdsa:
         fileName: ssl_ecdsa_private_key.pem
     certificate:
       k8SecretName: provgw-ingress-secret
       k8NameSpace: provgw
       rsa:
         fileName: tmp.cer
       ecdsa:
         fileName: ssl_ecdsa_certificate.crt
     caBundle:
       k8SecretName: provgw-ingress-secret
       k8NameSpace: provgw
       fileName: caroot.cer
     keyStorePassword:
       k8SecretName: provgw-ingress-secret
       k8NameSpace: provgw
       fileName: key.txt
     trustStorePassword:
       k8SecretName: provgw-ingress-secret
       k8NameSpace: provgw
       fileName: trust.txt
     initialAlgorithm: RSA256
 # Resource details
 resources:
   limits:
     cpu: 3
     memory: 4Gi
   requests:
     cpu: 3
     memory: 4Gi
   target:
     averageCpuUtil: 80
 log:
   level:
     root: WARN
     ingress: INFO
     oauth: INFO
```
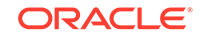

```
 # enable jaeger tracing
 jaegerTracingEnabled: false
 openTracing :
   jaeger:
     udpSender:
       # udpsender host
       host: "occne-tracer-jaeger-query.occne-infra"
       # udpsender port
       port: 6831
     probabilisticSampler: 0.5
 # Number of Pods must always be available, even during a disruption.
 minAvailable: 2
 # Min replicas to scale to maintain an average CPU utilization
 minReplicas: 2
 # Max replicas to scale to maintain an average CPU utilization
 maxReplicas: 5
# label to override name of api-gateway micro-service name
 #fullnameOverride: provgw-endpoint
 # To Initialize SSL related infrastructure in init/update container
 initssl: false
 # Cipher suites to be enabled on server side
 ciphersuites:
   - TLS_ECDHE_ECDSA_WITH_AES_256_GCM_SHA384
   - TLS_ECDHE_RSA_WITH_AES_256_GCM_SHA384
   - TLS_ECDHE_RSA_WITH_CHACHA20_POLY1305_SHA256
   - TLS_DHE_RSA_WITH_AES_256_GCM_SHA384
   - TLS_DHE_RSA_WITH_AES_256_CCM
   - TLS_ECDHE_ECDSA_WITH_AES_128_GCM_SHA256
   - TLS_ECDHE_RSA_WITH_AES_128_GCM_SHA256
 #OAUTH CONFIGURATION
 oauthValidatorEnabled: false
 nfType: SMF
 nfInstanceId: 6faf1bbc-6e4a-4454-a507-a14ef8e1bc11
 producerScope: nsmf-pdusession,nsmf-event-exposure
 allowedClockSkewSeconds: 0
 nrfPublicKeyKubeSecret: nrfpublickeysecret
 nrfPublicKeyKubeNamespace: ingress
 validationType: strict
 producerPlmnMNC: 123
 producerPlmnMCC: 346
 #Server Configuration for http and https support
 #Server side http support
 enableIncomingHttp: true
 #Server side https support
 enableIncomingHttps: false
 #Client side https support
```

```
 enableOutgoingHttps: false
 maxRequestsQueuedPerDestination: 5000
 maxConnectionsPerIp: 10
 #Service Mesh (Istio) to take care of load-balancing
 serviceMeshCheck: false
 # configuring routes
 routesConfig:
 - id: traffic_mapping_rest_group_prov
  uri: http://{{ .Release.Name }}-prov-gw:5001
   path: /**
```
The configurable parameters of Provisioning Gateway are:

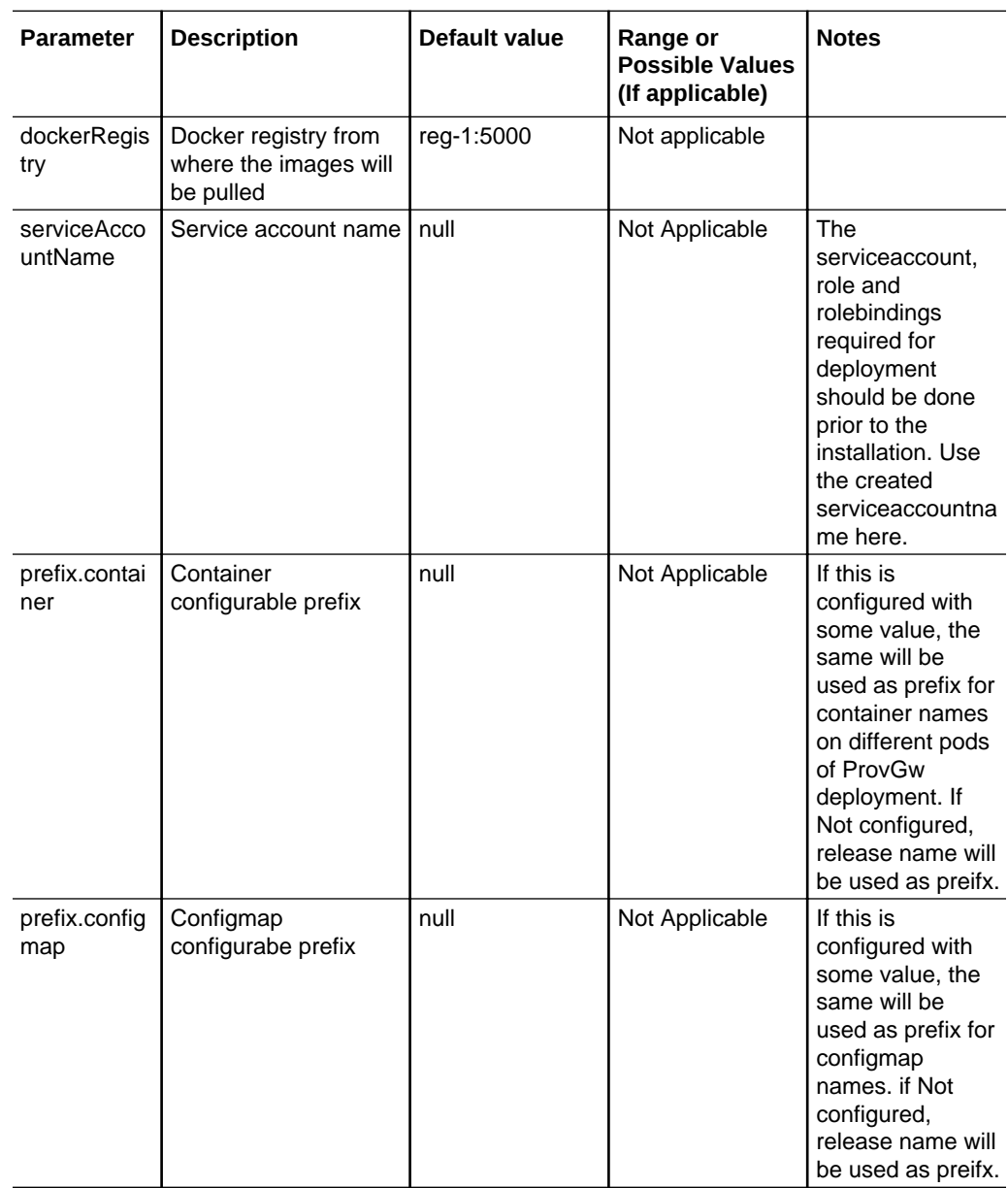

#### **Default Helm Release Name :- provgw**

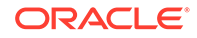

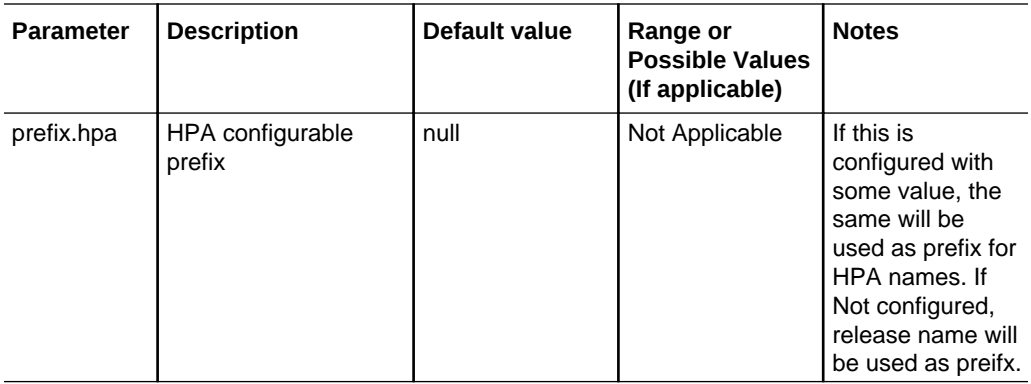

Following table provides parameters for **provgw-service** micro service.

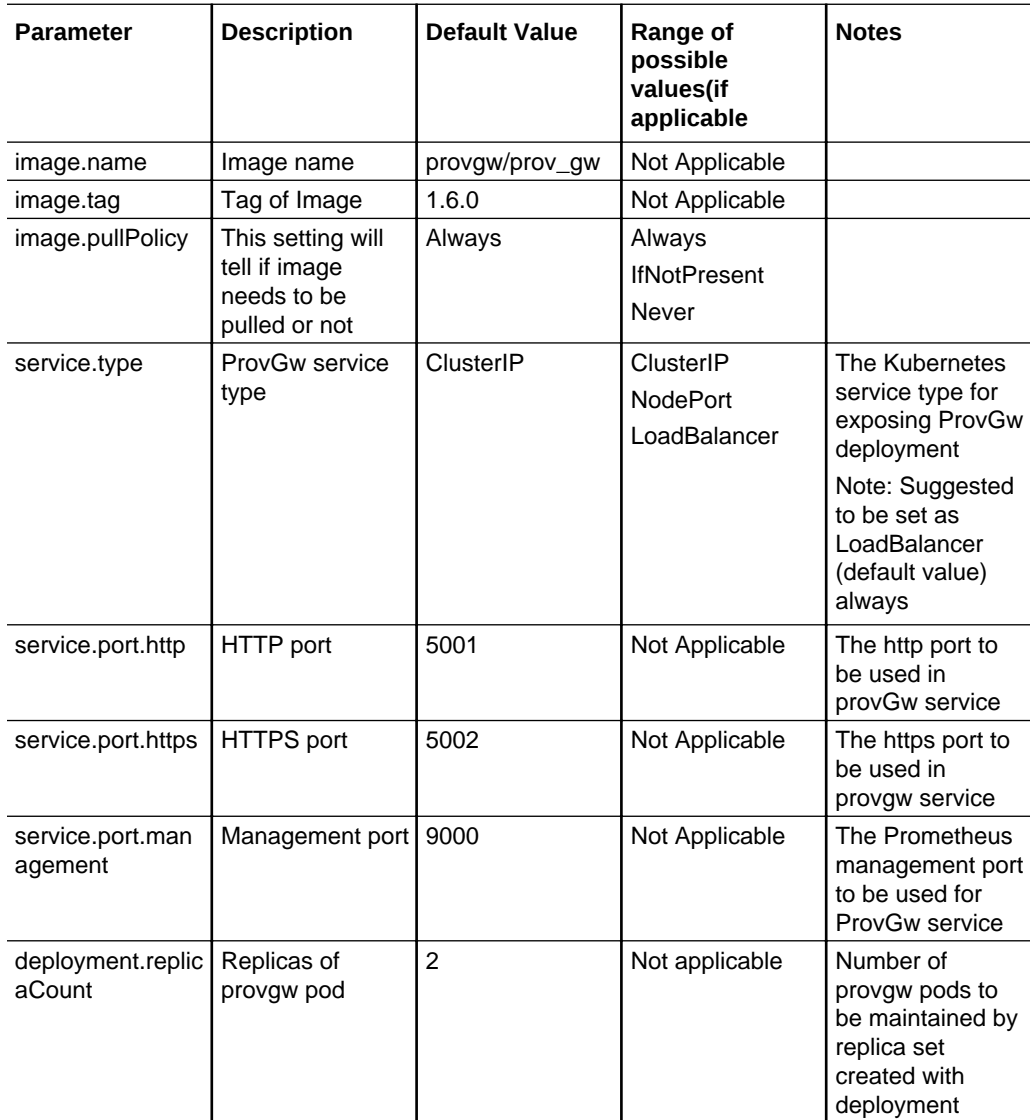

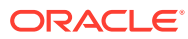

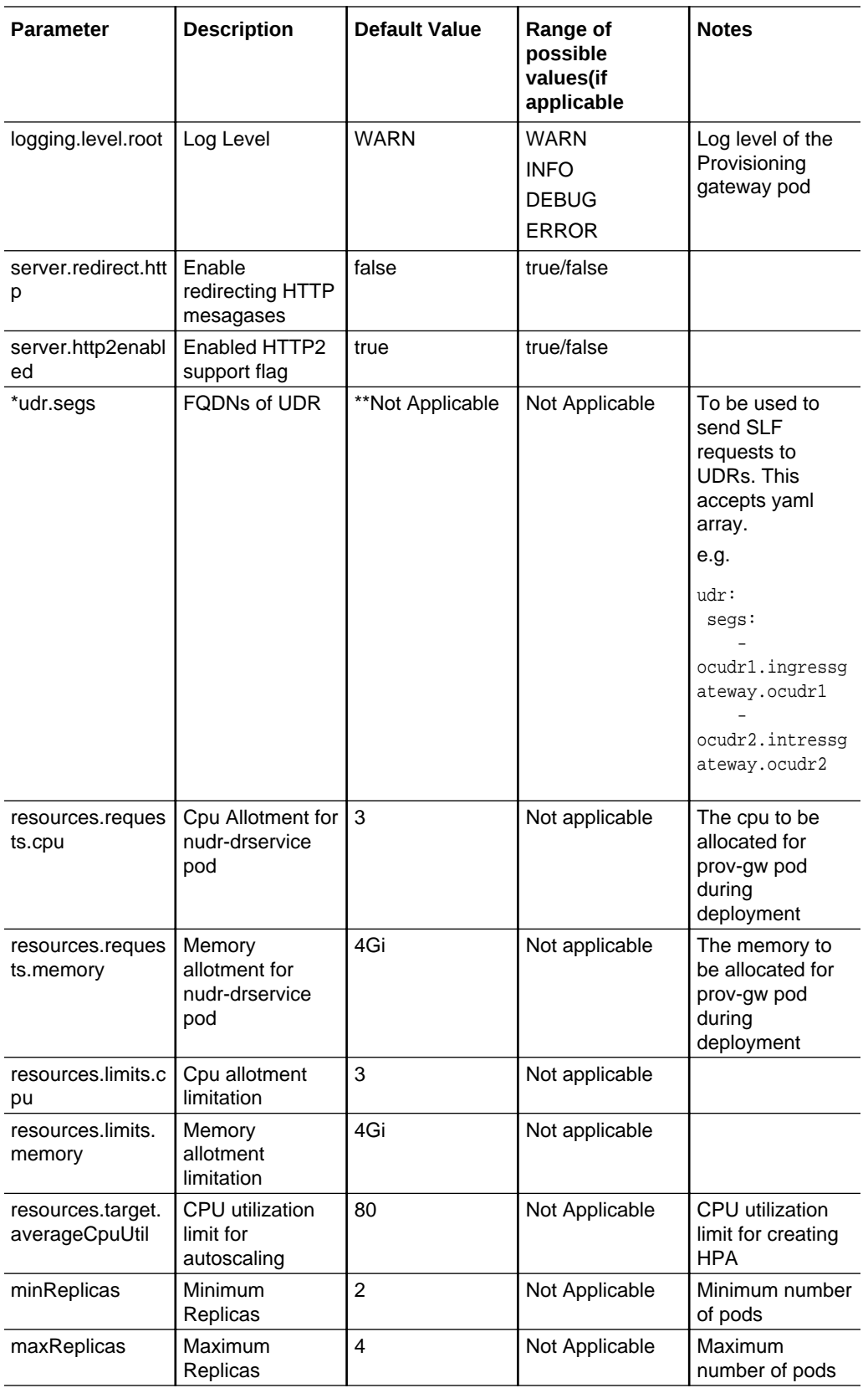

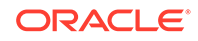

Following table provides parameters for provgw-ingressgateway micro service (API Gateway).

### **Note:**

( \* ) - This configuration is mandatory before starting the service.

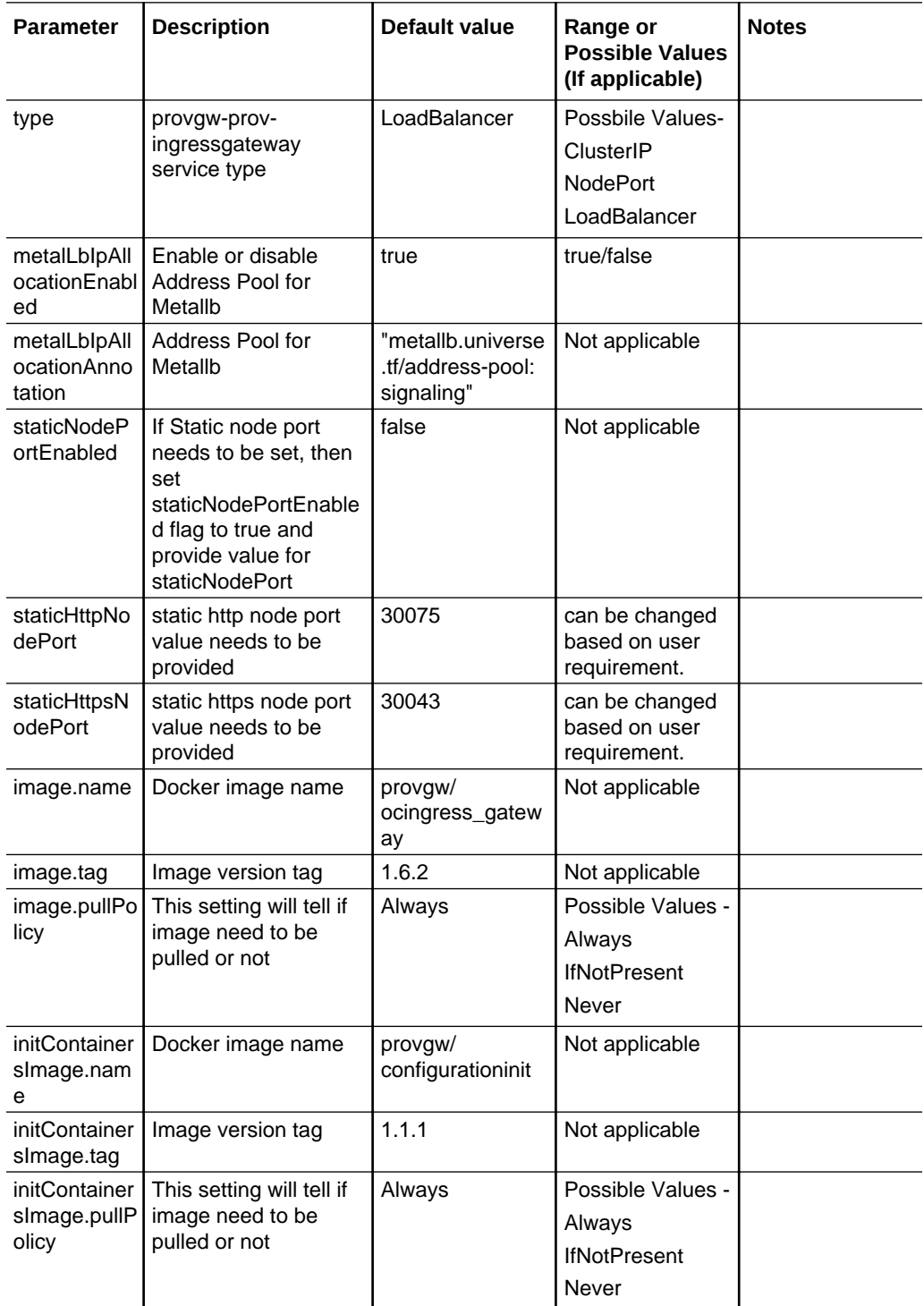

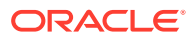

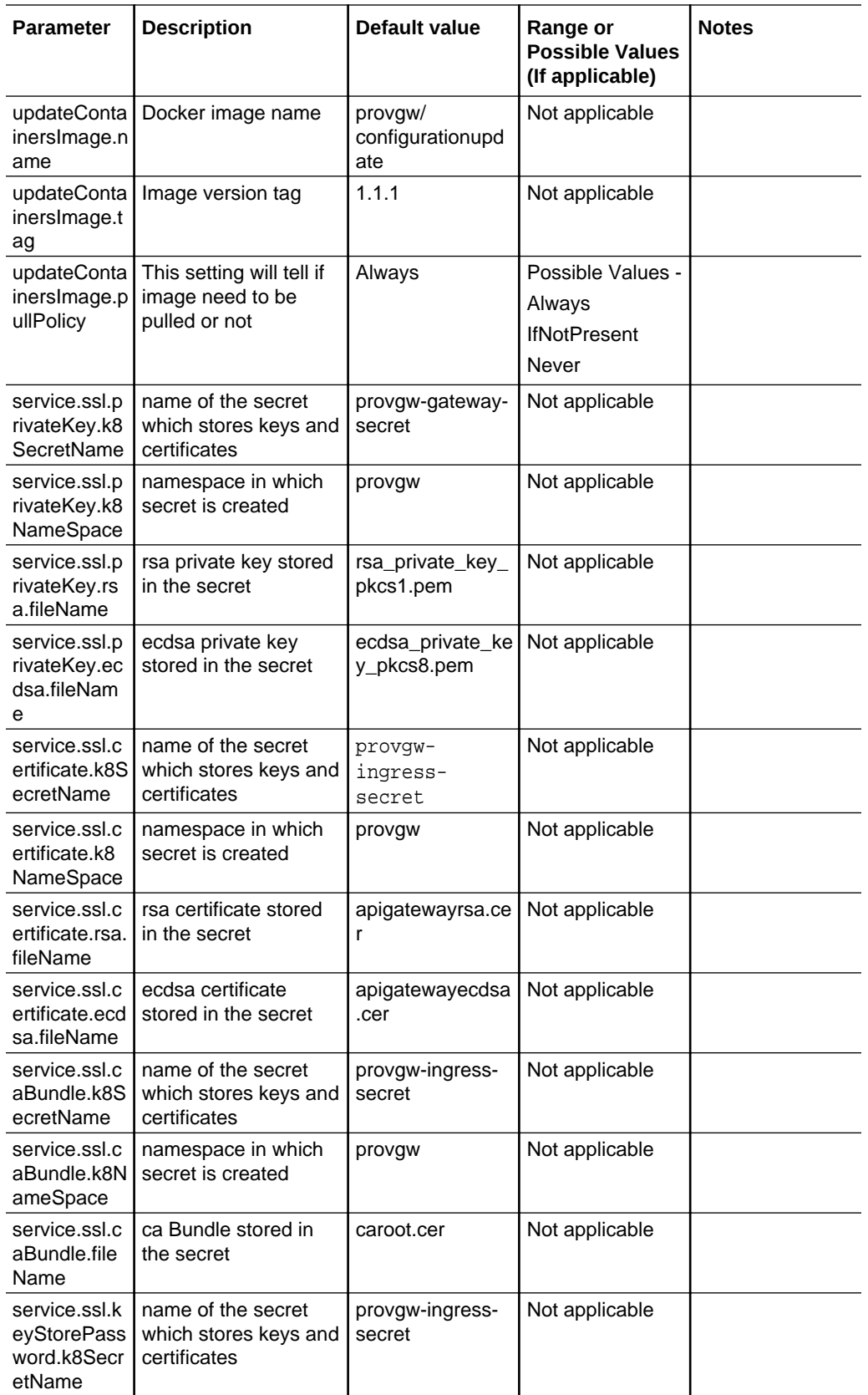

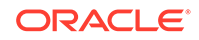

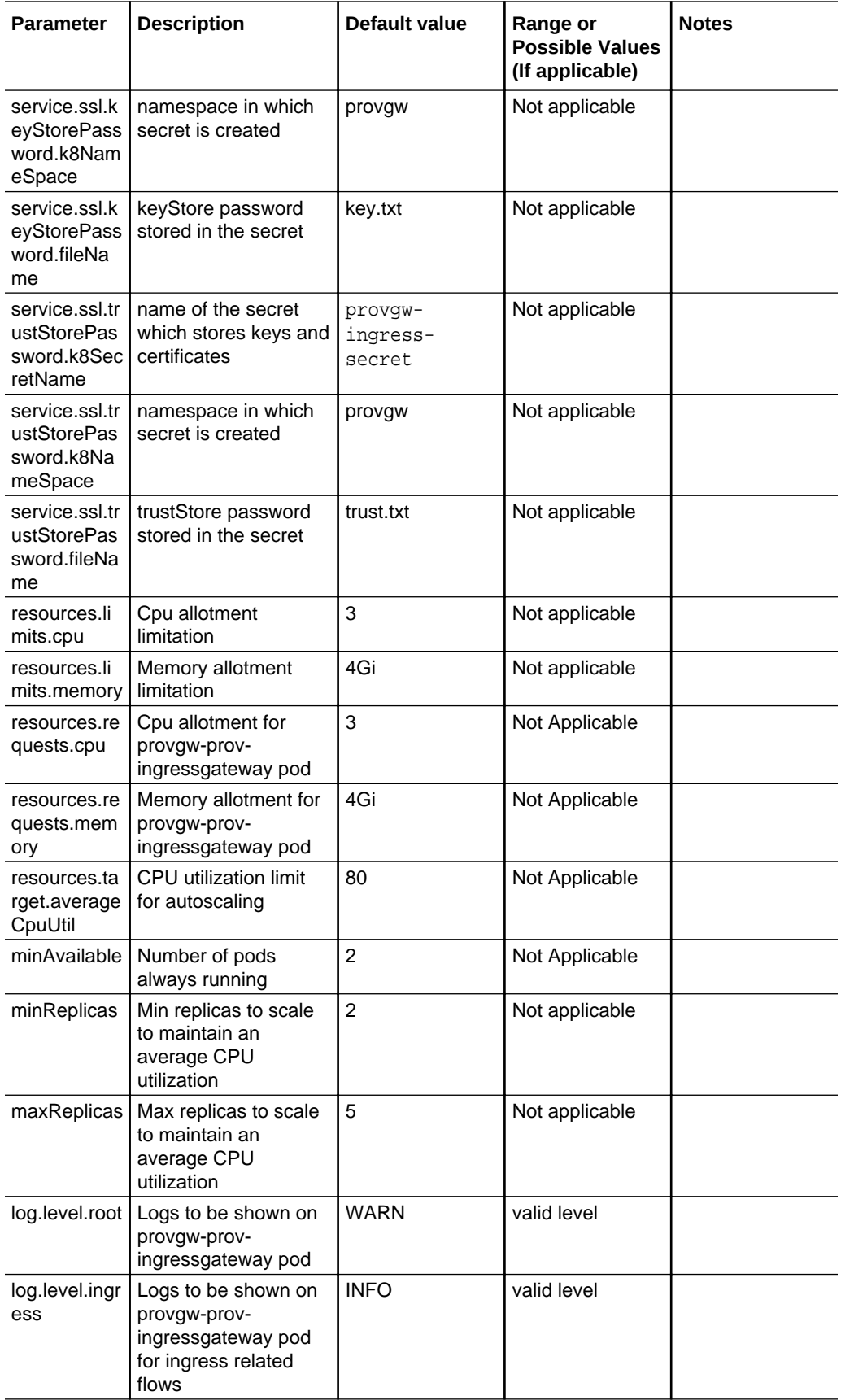

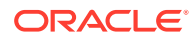

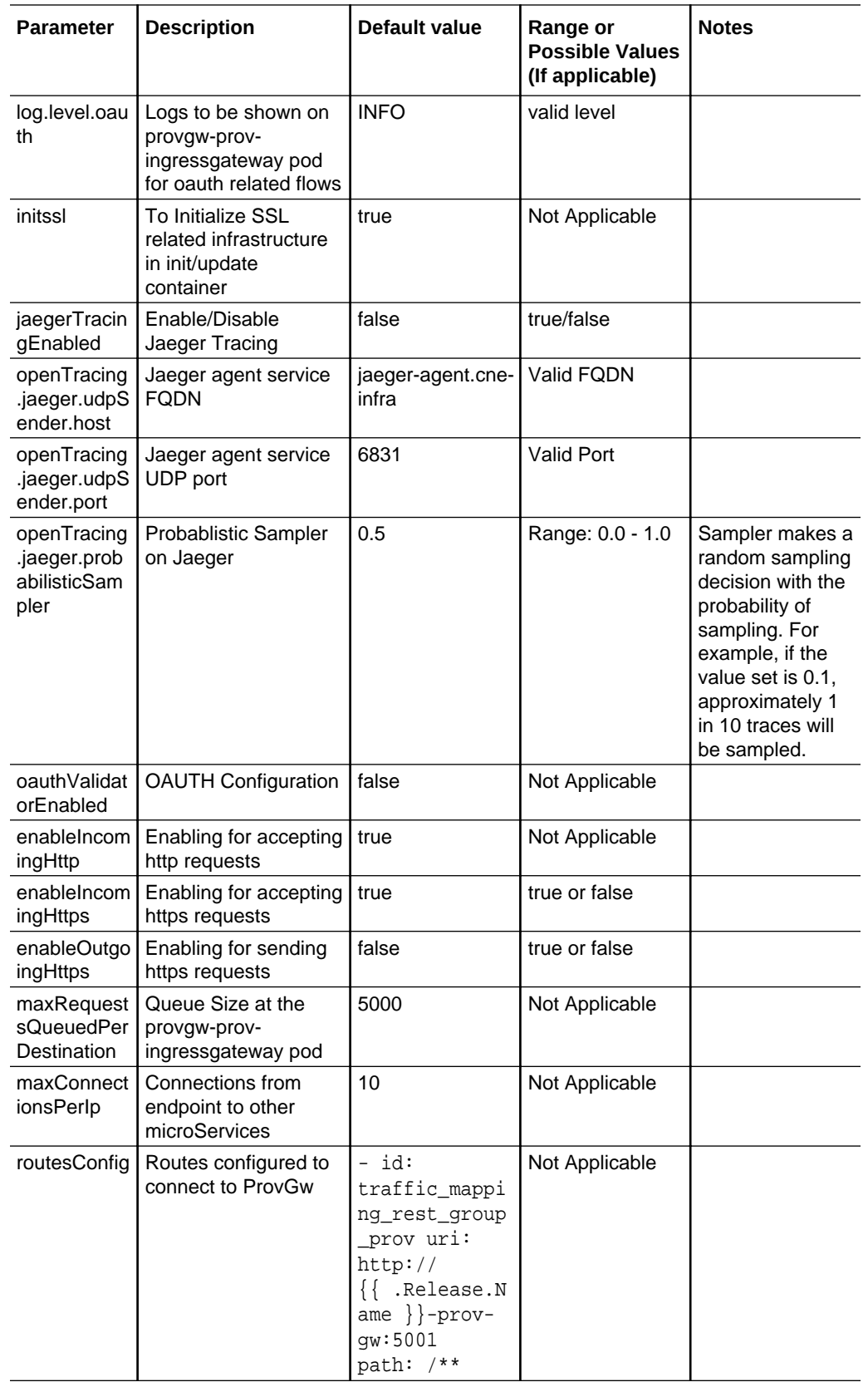

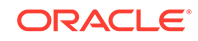

# <span id="page-22-0"></span>4 Upgrading an Existing ProvGateway Deployment

In this section, you will learn to upgrade an existing ProvGateway Deployment.

Upgrading an existing deployment replaces the running containers and pods with new ones. If there is no change in the pod configuration, the pods are not replaced. Unless there is a change in the service configuration of a microservice, the service endpoints remain unchanged (ClusterIP etc.).

### **Note:**

You should stop the provisioning traffic while upgrading the ProvGateway and then, perform the helm upgrade.

#### **Helm Upgrade**

To upgrade ProvGateway via Helm:

- Follow the deployment instructions provided in the [Installation Sequence](#page-7-0) section for extracting the required ProvGateway software components and if required retag and push the images to customer's repository.
- Take a backup of the provgw-custom-values-1.6.0.yaml file and modify the parameters as per site requirement.
- Execute the following command to upgrade an existing ProvGateway deployment. For the parameters that are configurable, see [Customizing Provisioning Gateway.](#page-11-0) \$ helm upgrade <release> <helm chart> [--version <ProvGw version>] -f <provgw-custom-values-1.6.0.yaml>

In the above command:

- **<release>** information is available in the output of 'helm list' command.
- **<chart>** is the name of the chart in the form of <repository/provgw> . **Example:** reg-1/provgw or cne-repo/provgw

#### **Rollback Instructions**

As it is an initial release of ProvGateway, rollback feature is not applicable. However, you can use helm del on the newly created task.

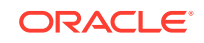

# <span id="page-23-0"></span>5 Uninstalling Provisioning Gateway

In this section, you will learn to uninstall Provisioning Gateway.

To uninstall or completely delete the provisioning gateway deployment, execute the following command:

helm del --purge <helm\_release\_name\_for\_provgw>

#### **Note:**

If helm3 is used, then execute the following command: helm uninstall <helm\_release\_name\_for\_provgw> --namespace <provgw\_namespace>

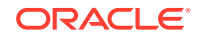